## **Updating Committee Managers and Evaluators on an Approved Position**

At times, search committee membership may need to be updating while a position is open.

1. Click the name of the position.

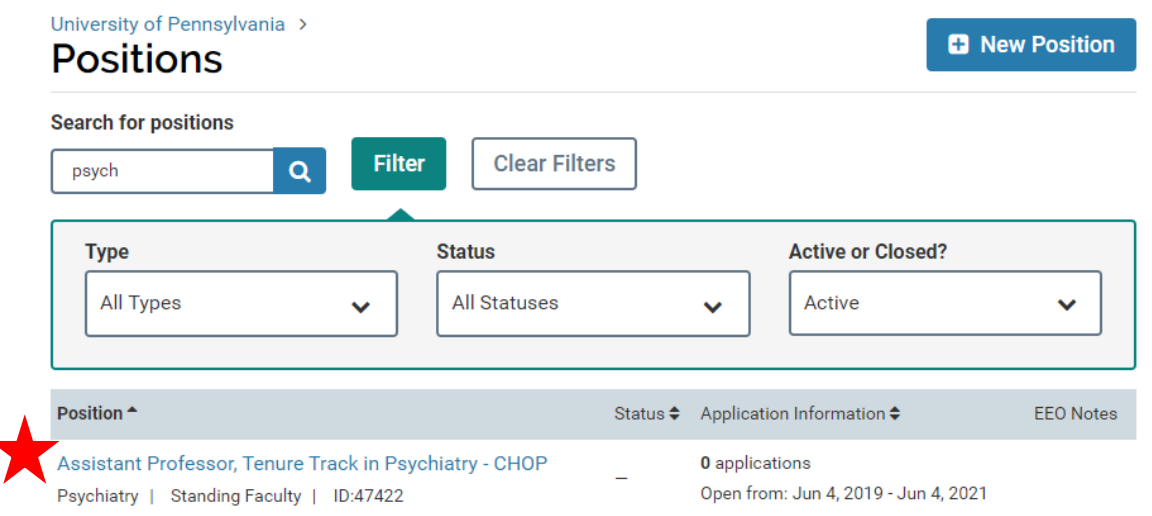

2. Click "Position Actions" and then click "Edit Position."

## University of Pennsylvania > Positions > **Assistant Professor, Tenure Track in Position Actions Psychiatry - CHOP Edit Position** Unit View committee Psychiatry View position activity Log **Status** 3. Click "Search Committee" on the right.

University of Pennsylvania > Positions > Academic Pediatric Plastic Surgeon >

## **Review Position**

## THIS POSITION IS: @ **POSITION STATUS: @ EDIT POSITION...** Open to new applicants **Accepting Applications** 1. Description & Dates It opened on Apr 1, 2019. change With this status active: clear 2 Required Applicants can view this status. It will close on Apr 1, 2021. change **Documents** Applicants can update their clear application materials. 3. Evaluation Settings "Apply Now" page is published. view Evaluators can review change applications to this position. 4. Application Forms change Ohttp://apply.interfolio.com/61687 5. Search Committee 6. Internal Notes

4. Make the required updates by adding or removing Committee Managers and/or Members. Once you have confirmed your committee members and are finished with this section, click "Update."